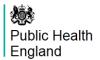

## HTML document user guide

For users to be able to get the most out of the HTML documents, we have prepared this brief user guide.

## Charts

Charts can be **filtered** to select what categories from the legend to show by clicking on legend items.

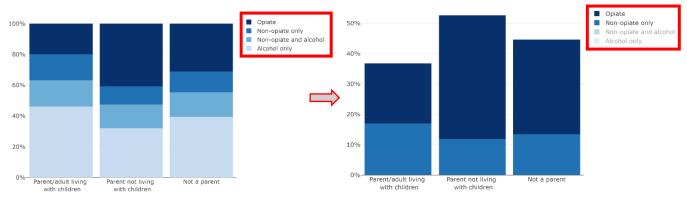

Charts can be **edited** from the menu that appears in the top right corner when hovering over the chart. Some examples of this are shown below.

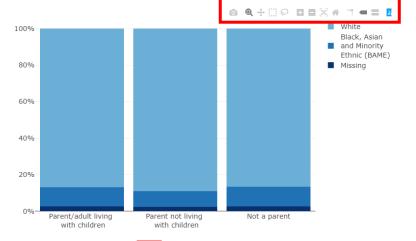

It is possible to **zoom** in on specific areas of the chart.

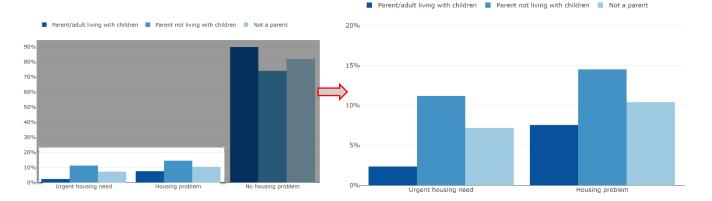

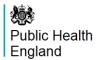

Charts can be **saved** as image files.

To reset the chart to the **original layout**, click the 'house' icon.

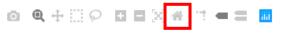

## Tables (in the appendix)

The tables in the appendices can be filtered, sorted, and downloaded as excel or CSV files.

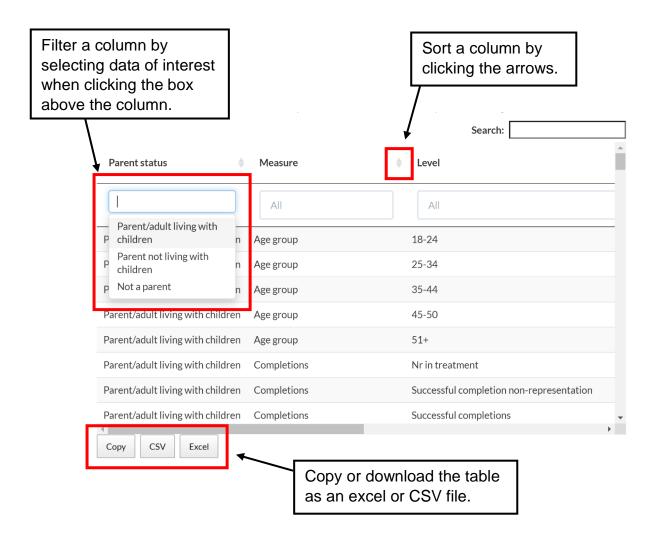